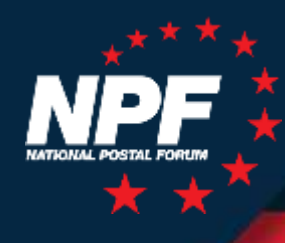

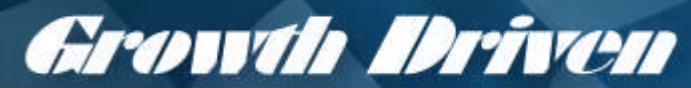

**Fueling Your Mailing and Shipping Success**

IN D I A N A P O L I S | 2019

#### *Informed Delivery® : Using and Understanding Data*

*Carrie Bornitz, Informed Delivery Program Manager Todd Black, Intelisent, Managing Director May 6, 2019*

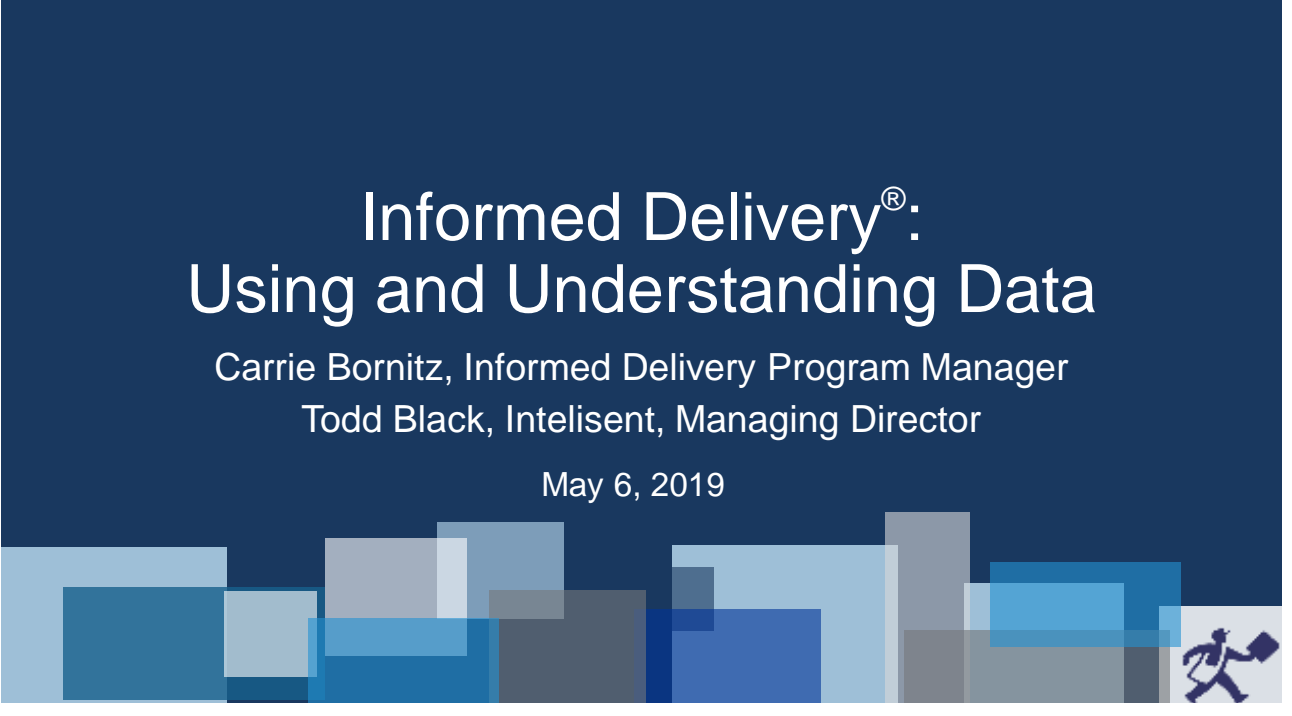

### What is Informed Delivery?

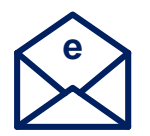

It's a **consumer-facing**  feature that provides users the opportunity to **digitally preview** their household mail and manage packages arriving soon.\*

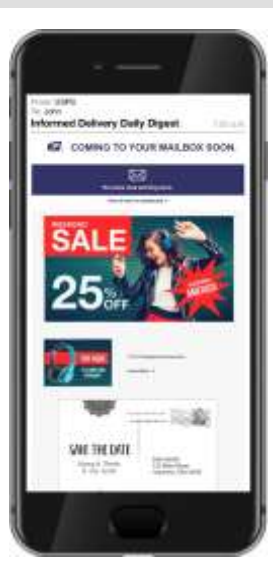

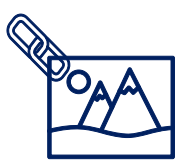

**Business mailers** can integrate colorful and **interactive campaign**  elements to enhance and extend the mail moment.

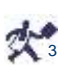

"Exterior images are only provided tor letter-size mailpieces that are processed through USPS" automated equipment.<br>Package tracking information on Priority Mail®, Priority Mail Express®, and other trackable parcels is als

3

### Informed Delivery by the Numbers

Informed Delivery started as a small pilot in 2015, and today has grown to over 16 million users nationwide.

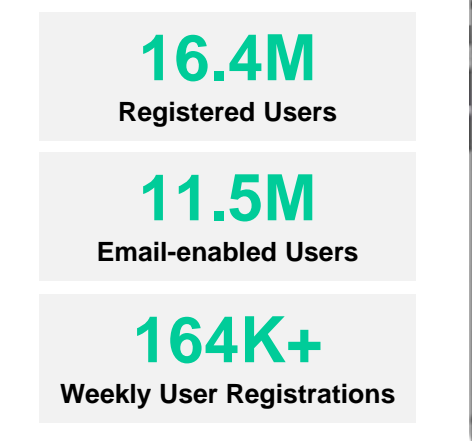

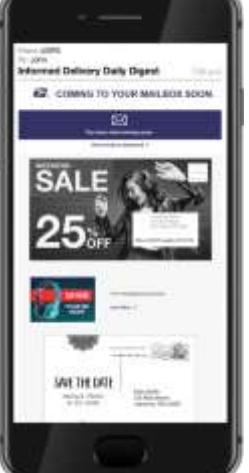

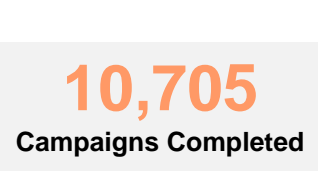

**2,068 Brands Represented**

**62.7% Average Email Open Rate**

*Data as of April 22, 2019 Average Email Open Rate between October 31, 2018 and March 31, 2019* 

# Household Saturation

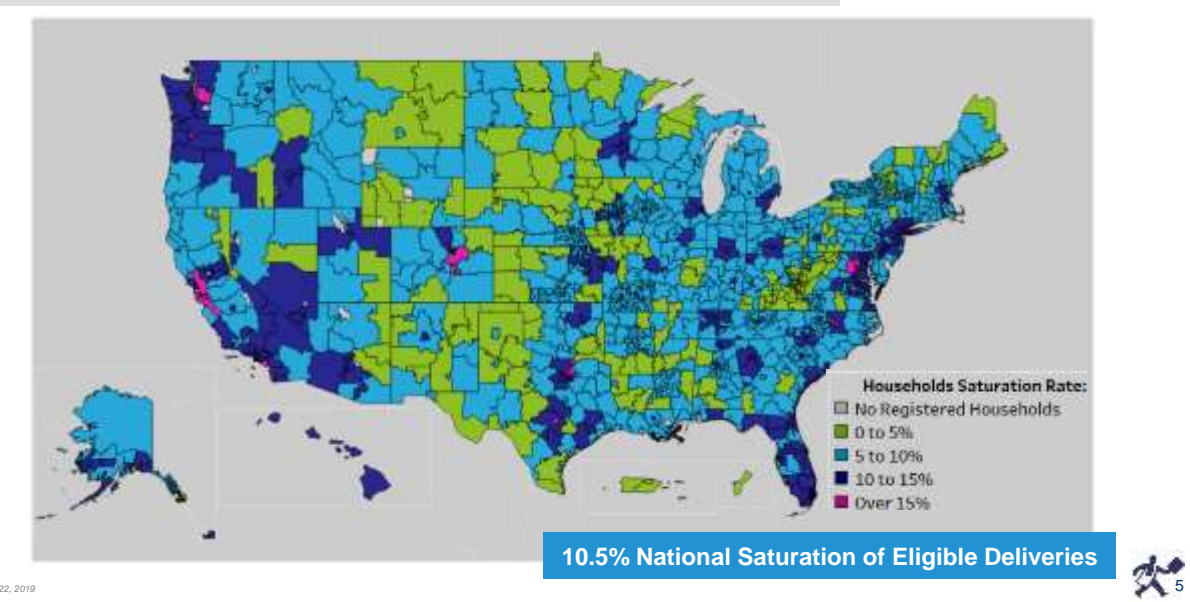

*Data as of April 22, 2019*

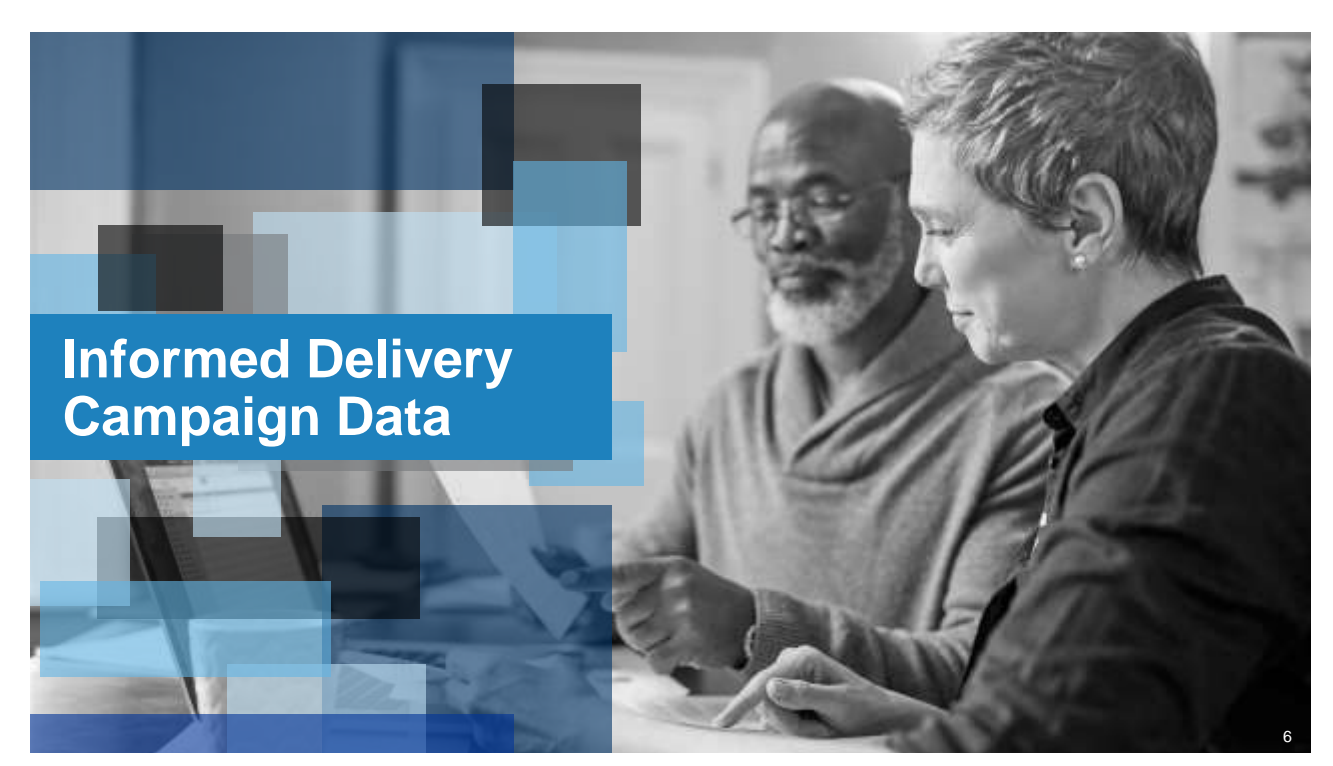

# Accessing Campaign Data

The Mailer Campaign Portal (MCP) provides a self-service channel to **retrieve data on Informed Delivery campaigns submitted via the MCP and** *PostalOne!*

#### Access MCP directly from the **Business Customer Gateway**

*NEW:* As of August 2018, campaigns submitted via *PostalOne!* are now **visible in the Portal for the purposes of viewing, canceling, or reporting.**

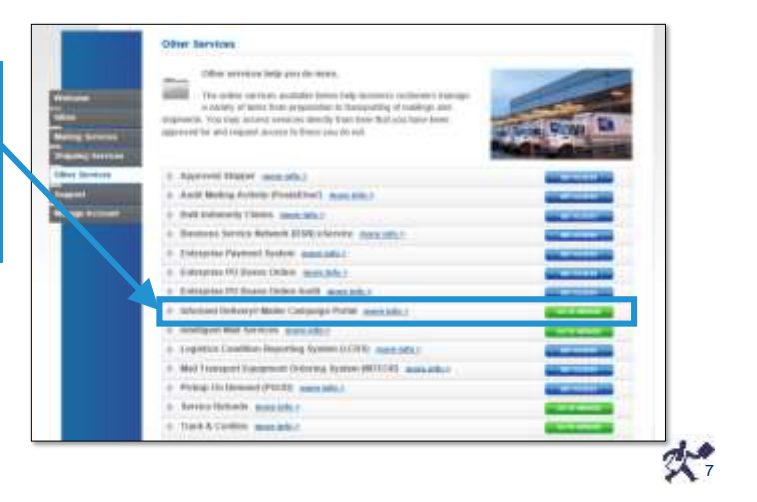

7

# Campaign Data

#### The data provides **unique insights into campaign reach and results.**

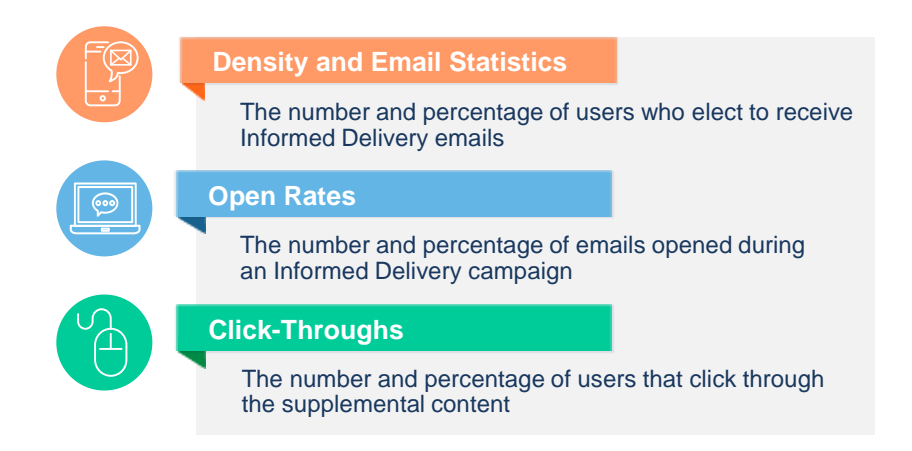

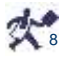

# Campaign Stages and Reports

The MCP offers **seamless, self-serve access** to reports for campaigns submitted via MCP and *PostalOne!*.

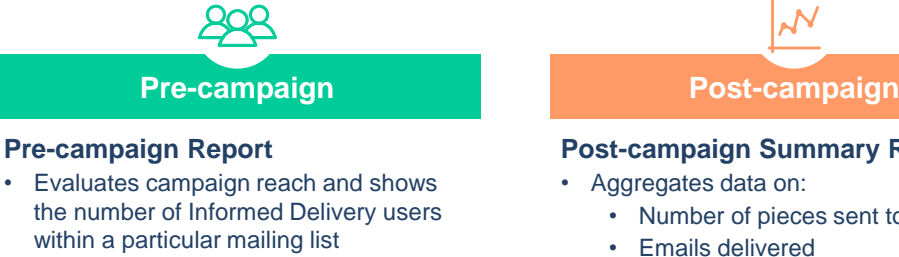

• **Optional and not required** to conduct a campaign

#### **Post-campaign Summary Report**

- Aggregates data on:
	- Number of pieces sent to users
	- Emails delivered
	- Emails opened
	- Click-through rates

#### **Post-campaign Detailed Report**

• Provides greater detail on aggregate data in the Summary Report

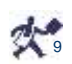

9

#### Pre-campaign Reports

Discover how many consumers on a mailing list are **Informed Delivery users.** 

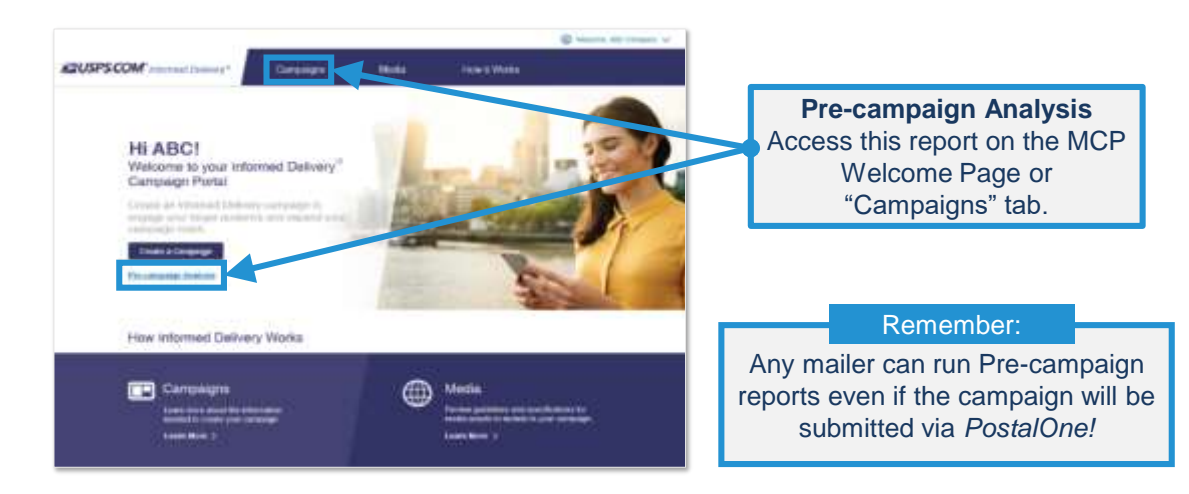

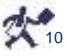

*Note: Data provided for illustrative purposes only and to demonstrate the type of information a mailer conducting an Informed Delivery interactive campaign may receive. The data shown here may not reflect typical campaign results.*

# Pre-campaign Report Fields

Evaluate campaign reach **based on the number of Informed Delivery users** within the 11-digit Delivery Point Code.

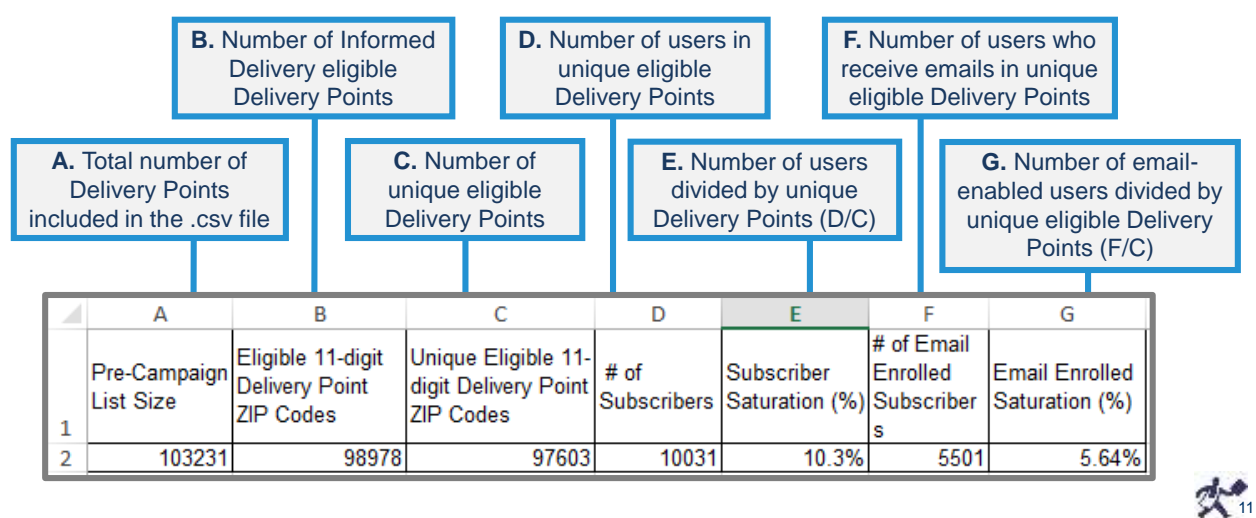

11

#### Post-campaign Reports

Once a campaign has concluded, **generate Post-campaign results** in the MCP.

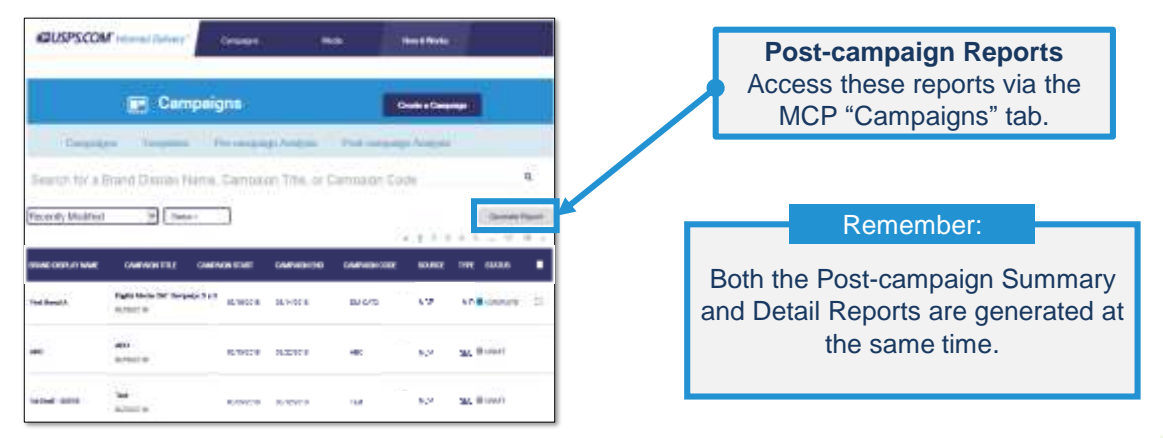

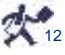

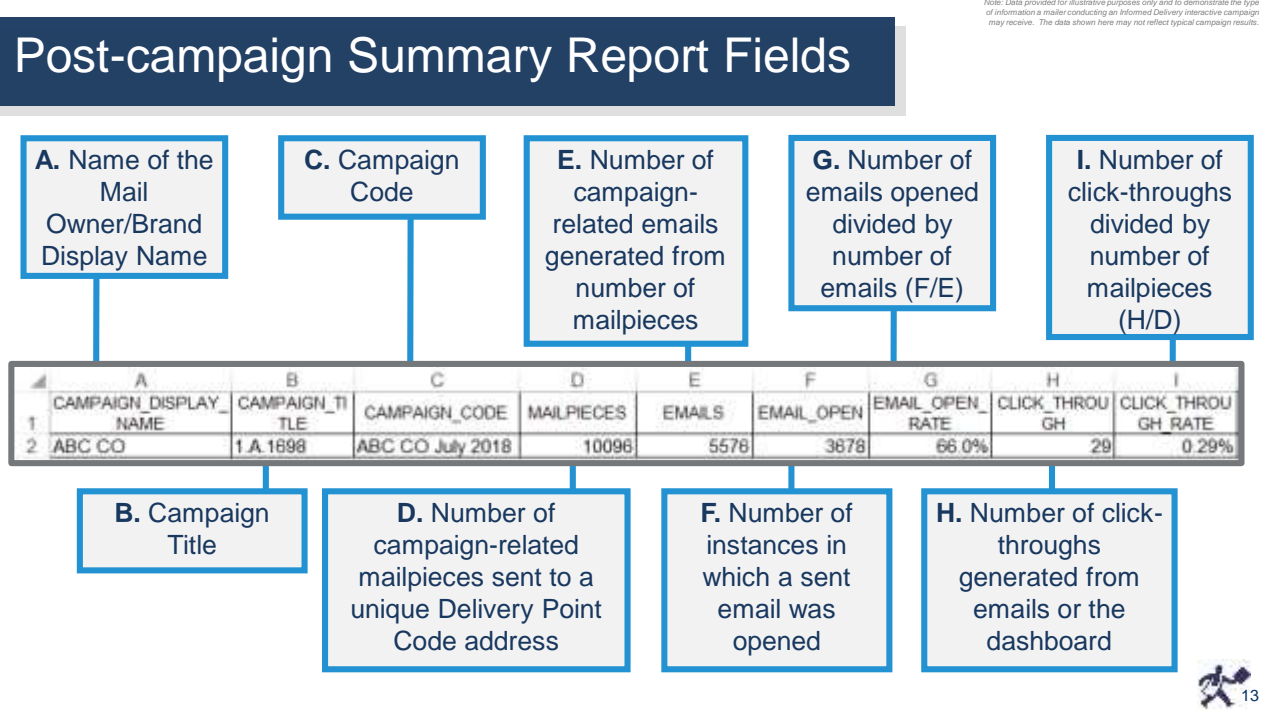

13

#### Post-campaign Summary Report Fields

Note: Data provided for illustrative purposes only and to demonstrate the type<br>of information a mailer conducting an Informed Delivery interactive campaign<br>may receive. The data shown here may not reflect typical campaign

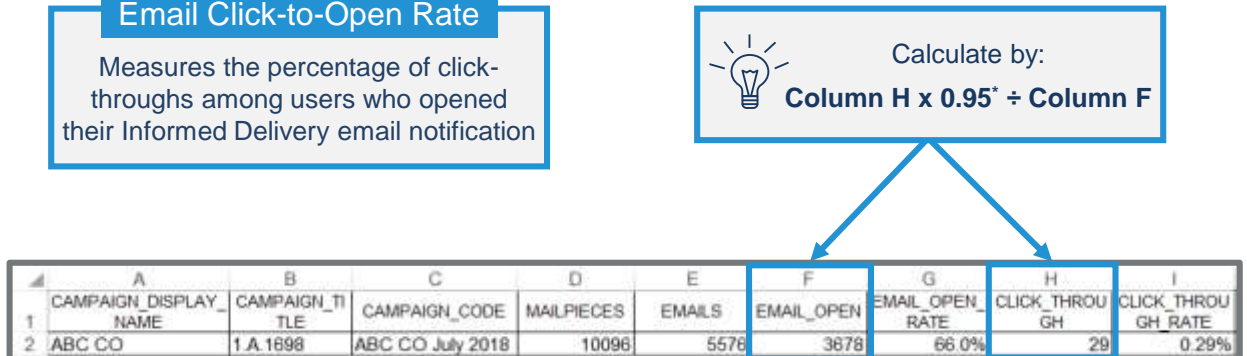

\*The current Click-through Rate is based on Click-Throughs (Col H) divided by Mailpieces (Col D) when, in fact, 95% of click-throughs come from the emails that are sent out<br>(vs. dashboard users). By multiplying the click-t

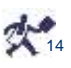

rvore: Letra provided for intustrative purposes only and to demonstrate the type<br>of information a mailer conducting an informed Delivery interactive campaign<br>may receive. The data shown here may not reflect typical campaig

#### Post-campaign Detailed Report Fields

#### The Detailed Report provides greater detail on the data from the Summary Report.

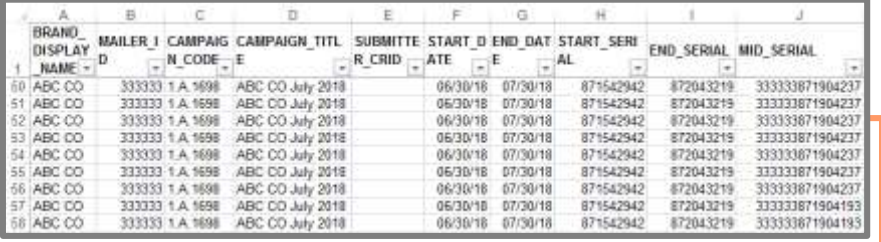

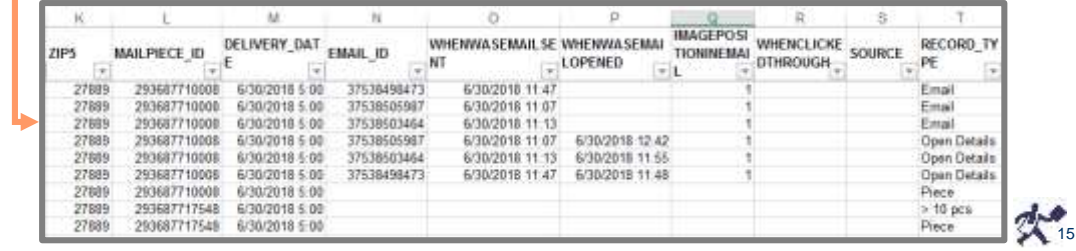

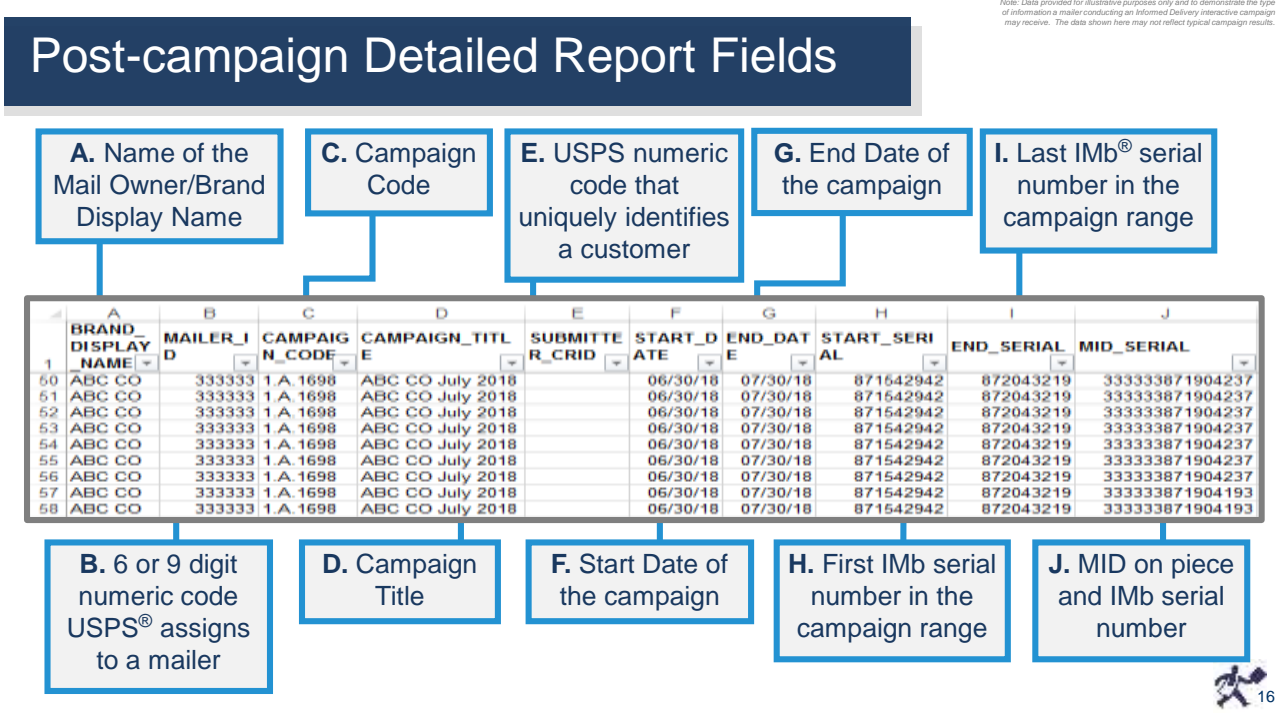

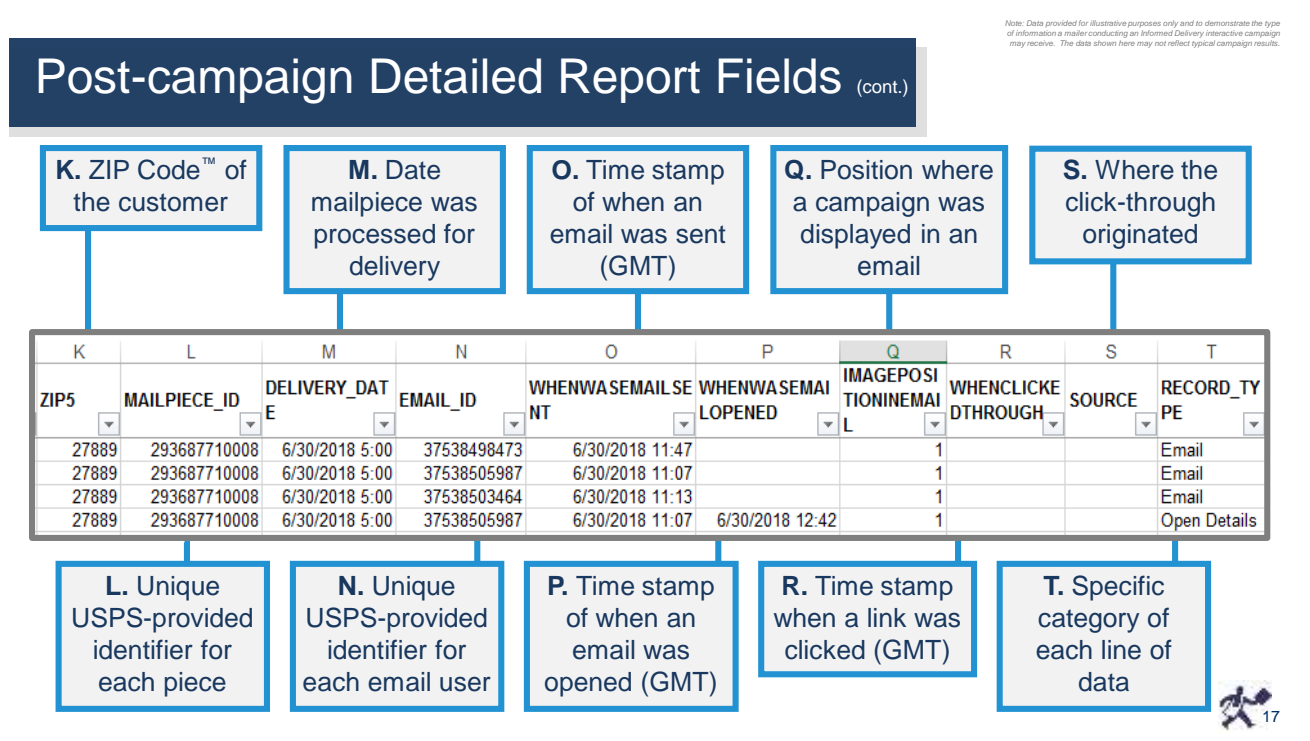

17

# Column T: Record Type Definitions

\*This record type was used prior to campaigns floating to the top of the digest/dashboard. It contains erroneous data. Users should disregard this record type – it will be removed in a future release.

#### Each mailpiece within a campaign can have **multiple record types.**

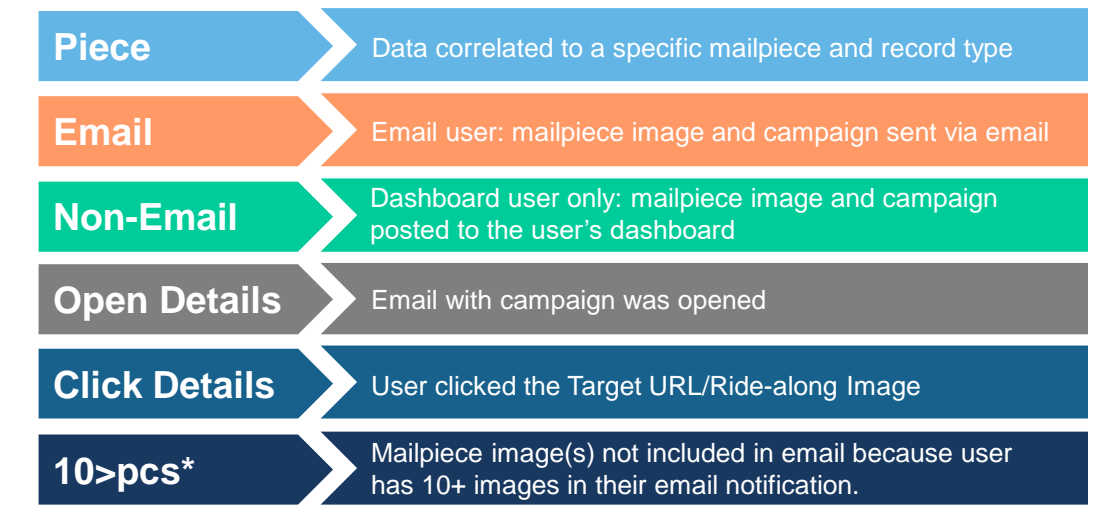

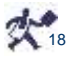

# Interpreting Record Types

Trace each mailpiece Record Type to determine how users interacted with the piece.

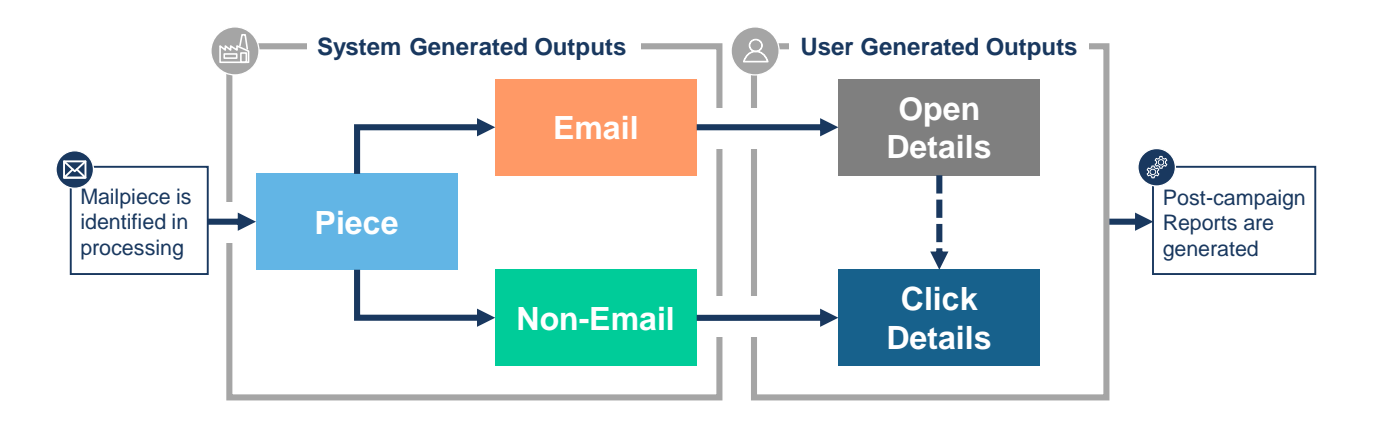

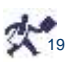

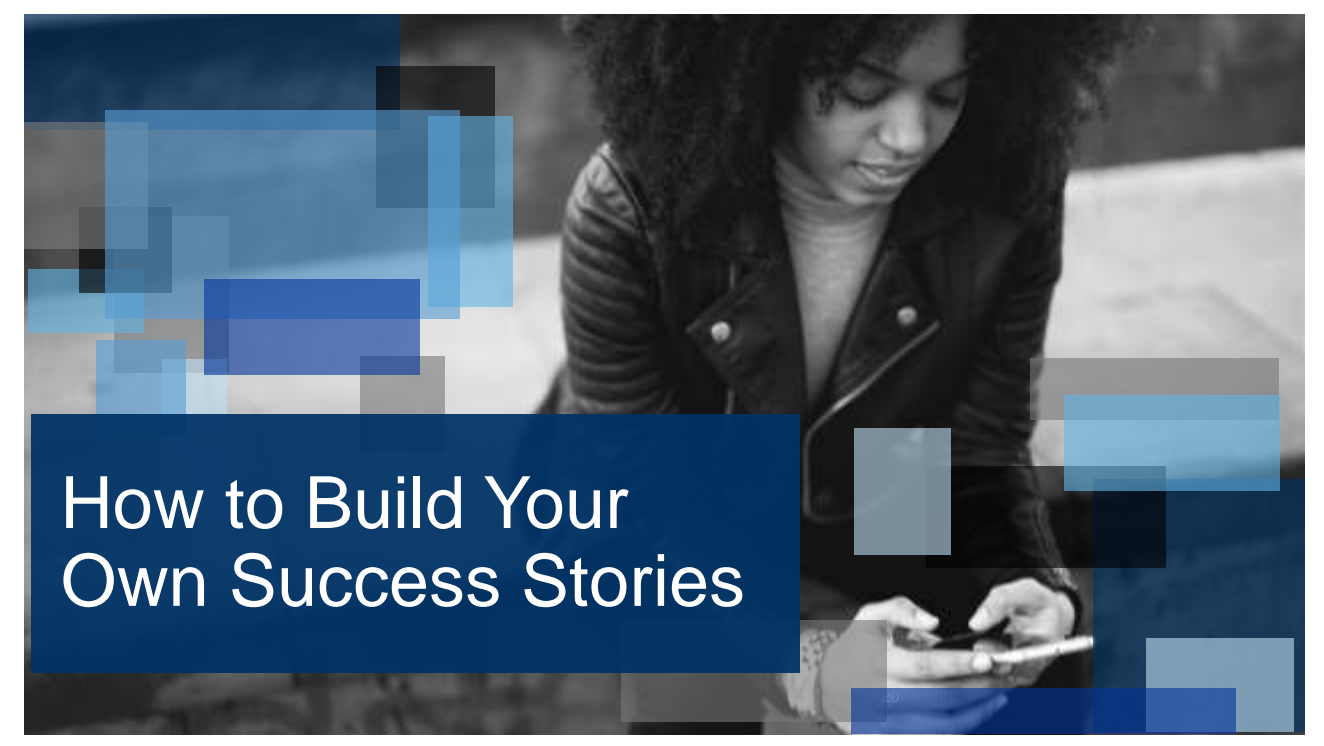

### Using Powerful Data

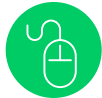

#### **The Results**

Marketers across various industries are seeing double-digit lifts in response rates when comparing Informed Delivery users to customers who are not signed up for the feature.

#### **Example**

An Intelisent retail client used Informed Delivery to enhance its direct mail communications. Post-campaign detailed data combined with client-shared, store-level POS data revealed:

- **= 50% lift in response rates** among consumers who opened their Informed Delivery emails.
- **25% more spending**, on average, by consumers who received their direct mailing and are signed up for Informed Delivery, compared to those without Informed Delivery.

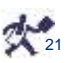

21

#### Applying Data Science **.** Informed Delivery post-campaign detailed data is generated at the IMb level, similar to Mail Tracking and ACS data. ■ Mailers can tie Informed Delivery data back to a physical address by using mail files / mail tracking files. ■ With physical addresses, mailers can begin to build household behavior databases. ■ With household behavior insights, mailers can connect response data to know exactly how Informed Delivery has impacted desired outcomes. ▪ Mailers should test, test, test to drive the maximum impact of Informed Delivery. **The IMb Bridge**

 $\alpha$ 

# Interpreting Multiple Edge Scenarios

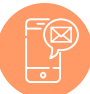

#### **Multiple Edge Solutions**

- **1. "Multi Thread":** Multiple users live at the same physical address. All users open their email notification, but only one clicks on the Target URL.
	- Use the Email ID to distinguish separate customer journeys.
- **2. "Split Thread":** A single user receives an email notification, opens it, and clicks on an interactive campaign. The user returns to the campaign again later in the day.
	- Use the MID\_Serial and Email ID columns to remove duplicate actions.
- **3. "Forwarded Thread":** One household member receives and forwards an email notification to their spouse, who is not signed up.
	- No specific data element in the Post-campaign Detailed Report will distinguish one user's actions from another, so treat the action as a duplicate.

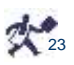

23

#### Post-campaign Report Insights

#### Informed Delivery creates a new channel to **explore customer response.**

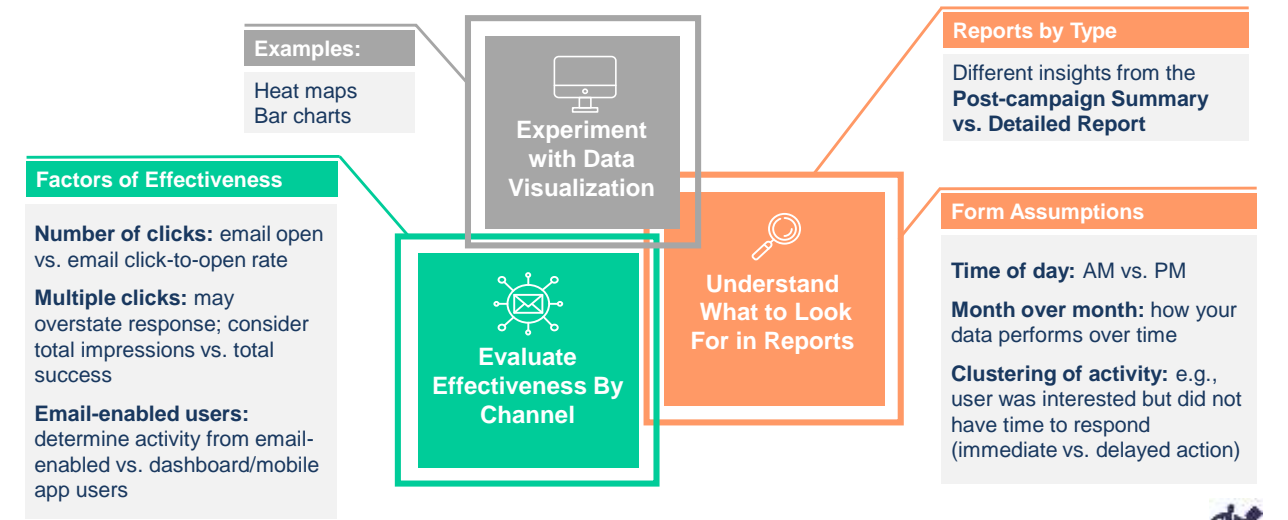

# Example: Heat Maps

The Detailed Report data allows unique visualizations when paired with the total outbound mail volume.

- 
- 
- Heat Map of Email Events  **1 Heat Map of Click Events 1 Heat Map of Email Volume**

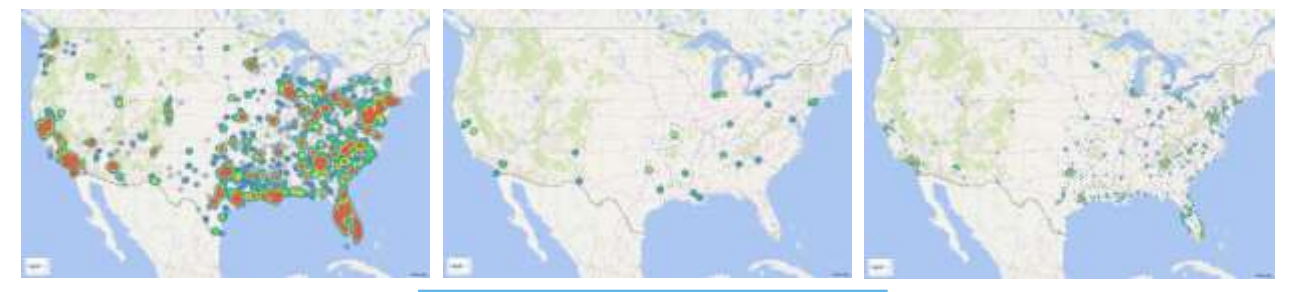

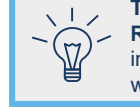

**Tip:** Modifying **Color Scale** and **Radius of Influence** provides an intuitive view of metropolitan areas with significant engagement

Microsoft Excel supports map-based charts based on 5-digit ZIP Code data which can provide an immediate and intuitive view of regions that have greatest absolute engagement with Informed Delivery in your mailings.

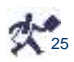

25

# Recap!

The MCP offers seamless, self-serve access to reports for campaigns submitted via MCP and *PostalOne!* to help evaluate the effectiveness of campaigns!

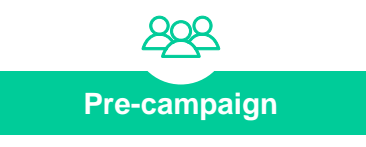

**Pre-campaign Report (Optional)** Understand user density and evaluate campaign reach.

#### **Post-campaign**

**Summary Report and Detailed Report** Understand campaign performance in aggregate and line-level detail.

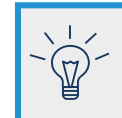

Download Post-campaign Reports while the interactive campaign is Active to confirm campaign activation and activity.

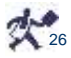

# Informed Delivery In Action

Visit the USPS Booth to send a postcard to yourself and **apply an interactive campaign.**  Once you **receive your post-campaign data,** review the results.

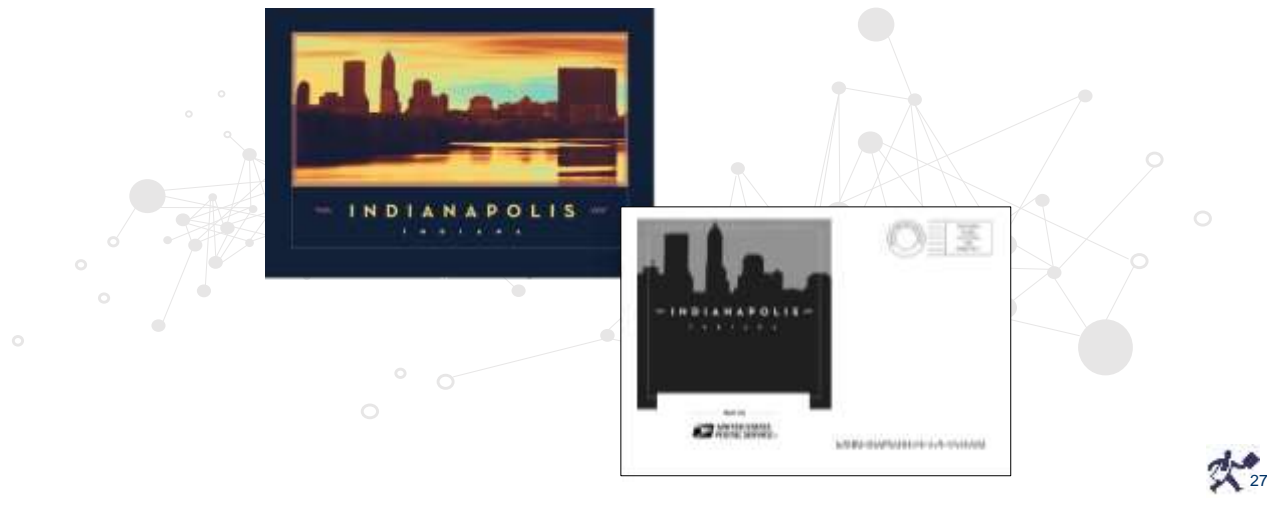

27

### INFORMED DELIVERY at the National Postal Forum

**Booth**

#### Explore the **Informed Delivery Solutions Studio** Visit the **USPS®** Exhibit Hall Room 839

**Attend Informed Delivery Workshop Sessions**

#### **Solutions Studio Schedule**

#### **Monday**

- 10:00 AM 11:00 AM: Informed Delivery: Advanced Campaign Creation via *PostalOne!®*
- **1:30 PM – 2:30 PM:** The Informed Platform: Elevating the Customer Experience

#### **Tuesday**

- 9:30 AM 10:30 AM: Informed Delivery: Using and Understanding Data
- **11:00 AM – 12:00 PM:** 2019 Promotion for Informed **Delivery**
- **1:30 PM 2:00 PM:** Data Delegation for Interactive **Campaigns**

#### **Wednesday**

- 9:30 AM 10:00 AM: Personalized Interactive **Campaigns**
- 10:00 AM 11:00 AM: Informed Delivery Works for Marketers
- **11:00 AM – 12:00 PM:** 2019 Promotion for Informed Delivery

**Join MTAC User** 

### INFORMED DELIVERY Additional Resources

**Contact your USPS Sales Representative**  to get started today Visit the **Informed Delivery for Business Mailers website** Watch an interactive video on **how to create campaigns Group #12** *informeddelivery.usps.com* **Sign up**  as a consumer Review the latest **interactive campaign documentation**  and guidelines *bit.ly/id-npf-workshop usps.com/informeddeliverycampaigns*  Email mtac@usps.gov

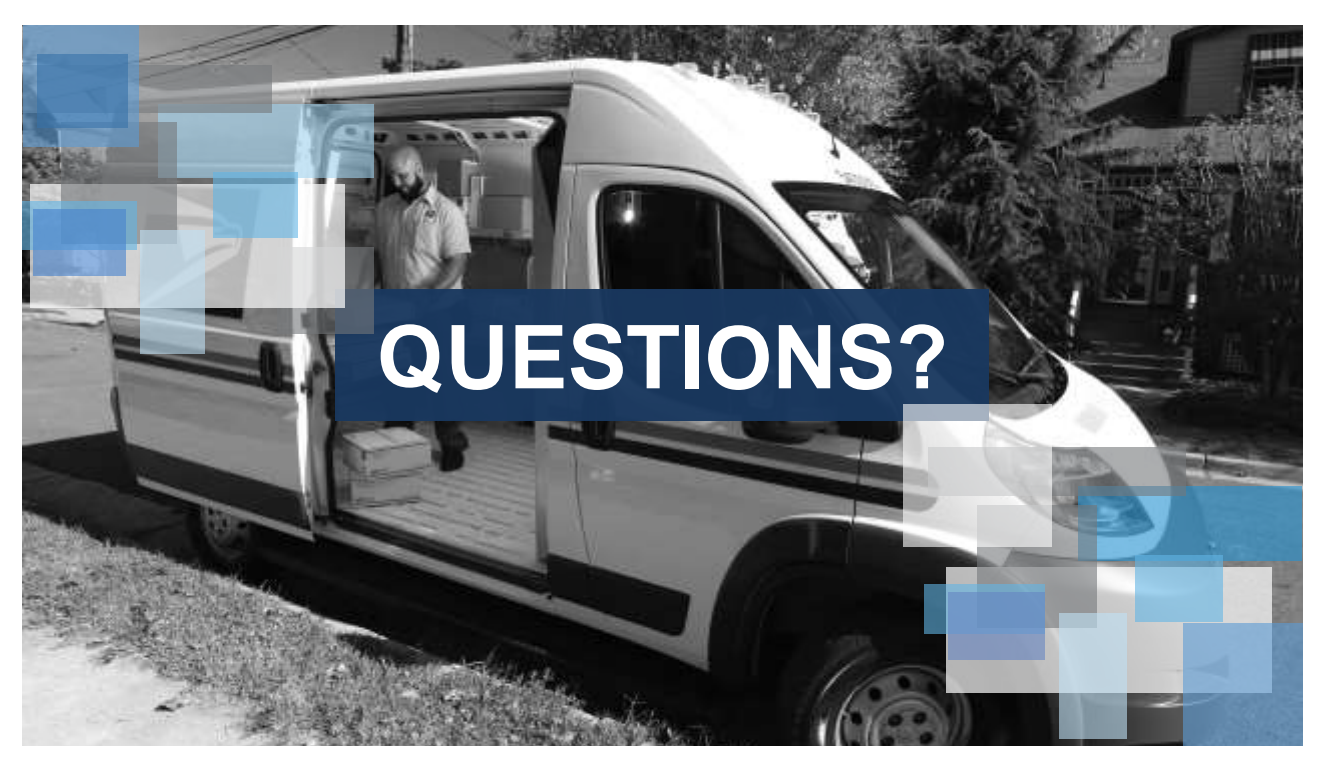

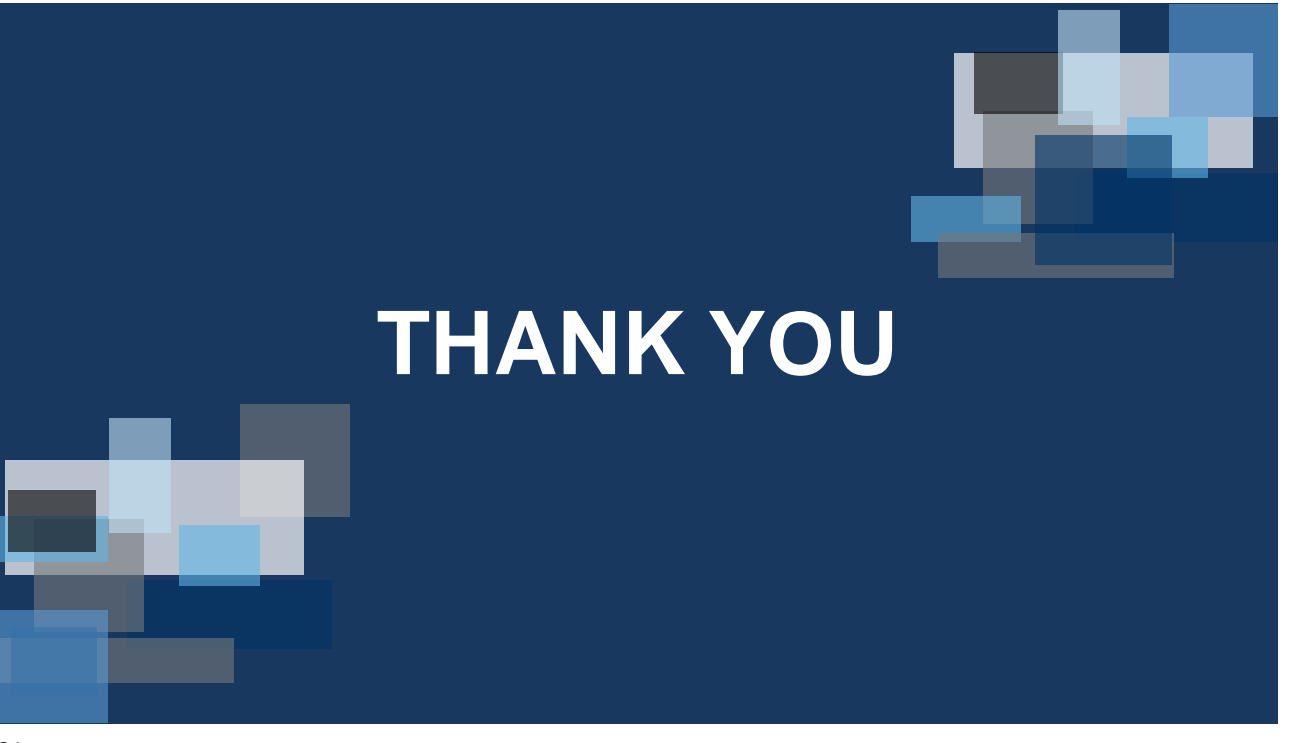